**PufferFish**

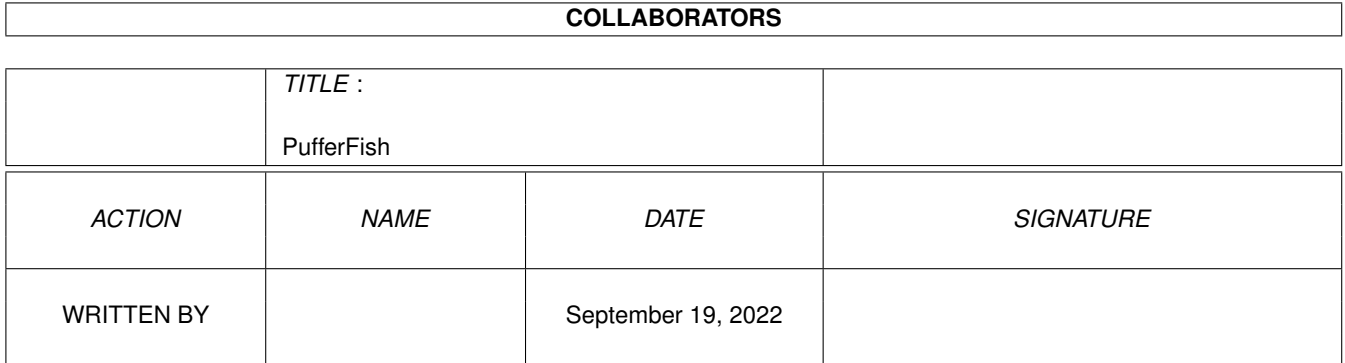

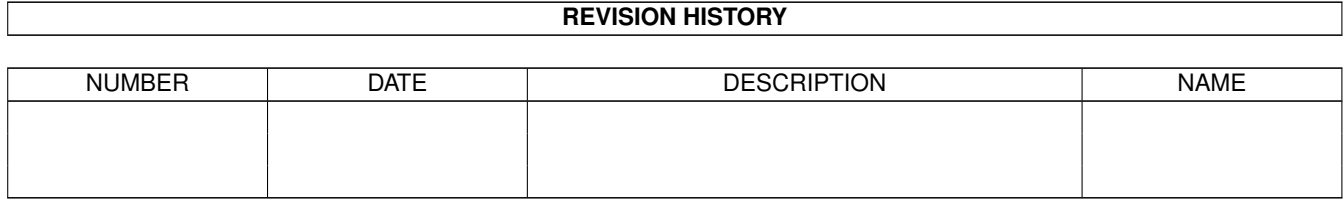

# **Contents**

#### 1 PufferFish [1](#page-3-0)

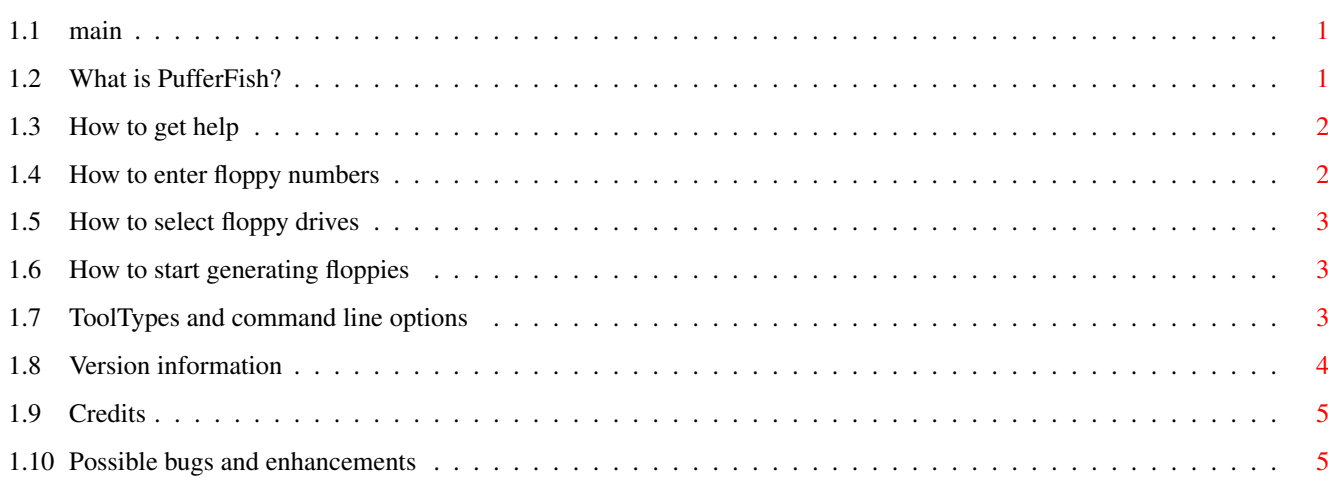

## <span id="page-3-0"></span>**Chapter 1**

## **PufferFish**

### <span id="page-3-1"></span>**1.1 main**

PufferFish V1.0

What is PufferFish? How to get help How to enter floppy numbers How to select floppy drives How to start generating floppies ToolTypes and command line options Version information Credits Possible bugs and enhancements

## <span id="page-3-2"></span>**1.2 What is PufferFish?**

PufferFish is a program to uncompress the archived Fish disks  $\leftrightarrow$ stored on the FreshFish, FrozenFish and GoldFish CDs. It came about as a result of a Usenet posting by Fred, who was looking for someone to write just such a program.

To deal with messages between the interested Amigans, a mailing list known as GenFloppy was created. (In fact, that was the original name of the program. The name PufferFish came from my mind after a long night of programming. 8^) The program you have now is a result of feedback from that list. The most notable features requested were:

\* Runs on 2.x and above (only) \* Selection of a specific floppy or range of floppies \* Progress report (seeing the output of each program) \* AmigaGuide help (context-sensitive under 3.x) \* Source provided and freely redistributable \* Formats disks, finds, unpacks and verifies archives \* Several different floppy number input methods \* Uses only selected floppy drives \* Allows one (configurable) additional device, such as RAD: \* Configurable format, unarchive and verify archive commands \* Configurable first/last disks \* Configurable contents path The only notable exception is that Release 2.04 (V37) or higher is required. (Sorry, Ethan!) In the original spirit of the library (and in case I get hit by a meteor from the Euphrates sector), I have included the source code. It's by no means perfect (although all known bugs have been squashed), but it does provide a very elementary example of using BOOPSI gadgets and tasks. (I'd like it to be a more thorough example, but I don't know how to use a lot of BOOPSI myself! See enhancements .) Please send me any changes that you might make (especially BOOPSI-related ones). Also, while the program and source are freely-distributable, they're still © 1994 Peter Janes.

Any comments or suggestions are welcome.

Peter pejanes@descartes.uwaterloo.ca (preferred; valid until at least April 1995) pejanes@io.org

## <span id="page-4-0"></span>**1.3 How to get help**

Press the Help key. That's what it's there for, after all!

 $8^{\wedge}$ 

Under 3.x and above, help is context-sensitive; users of previous OS releases will be presented with the main help node.

## <span id="page-4-1"></span>**1.4 How to enter floppy numbers**

Floppy numbers may be entered using four different methods.

- 1) Type the numbers into the integer gadgets. Pressing 'Tab' will activate and switch between the integer gadgets.
- 2) Slide and/or click the slider until the proper number is shown.
- 3) Click the arrows and digits until the proper number is shown.
- 4) Use the keyboard equivalents for the slider. The equivalents for the top slider are  $'-'$  and  $'='$ ; for the bottom slider,  $'-'$  and '+' (Shift + '-' and '=').

Note that the ending disk number must be greater than or equal to the starting disk number. This is enforced by the program. It's also an easy way to set ranges, since setting the starting number also increments the ending number if necessary.

#### <span id="page-5-0"></span>**1.5 How to select floppy drives**

There are two ways to select floppy drives.

- 1) Type the appropriate digit on the keyboard or keypad to toggle a drive. (If an additional device was configured, use '4' to select it.)
- 2) Click the checkbox gadget corresponding to the appropriate drive.

### <span id="page-5-1"></span>**1.6 How to start generating floppies**

Click the "Go" button or type 'G'. Feed the floppies into the appropriate drives and press Return (in the appropriate window) to start the format.

#### <span id="page-5-2"></span>**1.7 ToolTypes and command line options**

```
FIRSTDISK
   Sets lowest disk number.
LASTDISK
   Sets highest disk number.
CONTENTSPATH
  Sets path to contents file.
FORMATPATH
   Sets command to use for formatting disks. Defaults to
   "Format NOICONS".
LHAPATH
  Sets command to use for expanding disks. Defaults to "LhA -a x".
BRIKPATH
  Sets command to use for verifying disks. Defaults to "Brik -Cb".
VERBOSE
```
Enables echoing of commands. Useful for debugging non-default commands.

DEVICE

Sets the single user-configurable device. Useful for disk librarians--you can quickly generate a single disk image on RAD: or another fast device and then DiskCopy'ing it to floppies.

IMPORTANT: the ':' must be included at the end of the device name. Also, the program attempts to format each device it uses, so don't try generating floppies to GIG:, your 1.5 gigabyte hard drive.

#### <span id="page-6-0"></span>**1.8 Version information**

This is PufferFish V1.0, the first public release.

Beta release history

Changes from V0.3:

- \* New icon, courtesy of Walter Doerwald
- \* Disables window input when error requesters displayed
- \* Now uses a slightly modified version of Doug Keller's ButtonClass (from ButClas3.lha). Search for // PEJ in ButtonClass/ButtonClass.c. This gives that nice-looking disabled-gadget imagery that the generic BOOPSI class won't.

(My change was, basically, to move the outline-drawing code together so that selected checkmark gadgets wouldn't overwrite the shine part of the outline.)

Also uses ButtonClass for "Go" gadget.

- \* '4' shortcut for extra device now works.
- \* Additional testing with multiple devices. It works! How about that... there appear to be no bugs in the code the first time around....
- \* Unless brik changes sometime soon (it's lasted this long, so it probably won't), a 20000-byte stack works fine.

Changes from V0.2:

- \* Added user-configurable device through DEVICE ToolType and CLI parameter.
- \* Added wb2cli.o. This will solve the problems with paths for commands.
- \* Removed (commented) CloseLibrary(DiskBase) from source--don't do that!
- \* Moved input handling to a separate routine
- \* Requester displayed if use requested help but amigaguide.library not available

#### Changes from V0.1:

- \* Improved handling of numeric gadgets
- \* Configurable first/last library disks - Defaults to 1/1000
- Can handle up to 9999 disks
- \* Configurable contents file path
- Defaults to Contents, in current directory
- \* Configurable commands/command paths
- Defaults to "Format NOICONS", "LhA -a x" and "Brik -Cb"
- \* Runs if amigaguide.library is not present
- \* Runs from CLI when no arguments specified
- \* Added VERBOSE ToolType/argument
- \* Output windows are offset
- \* Contents file parsing now handles quoted disk names
- \* Default contents name changed to PufferFish.db
- \* Main window disabled and busy pointer set while generating floppies
- \* Stack size for 'brik' upped to 20000
- \* Integer gadgets have boxes
- \* Neat new name! 8^)

#### <span id="page-7-0"></span>**1.9 Credits**

Thanks to:

- \* Walter Doerwald for the neat PufferFish icon
- \* Sebastiano Vigna for his code in files.c
- \* Ethan Dicks for his comments (still interested in a 1.3 version after seeing the code? 8^)
- \* Mathias Axelson for his comments
- \* Mike Stark for his BOOPSI class "BoxedStringClass"
- \* Doug Keller for his BOOPSI class "ButtonGadgetClass"
- \* Michael Sinz for WB2CLI.o, and Carolyn Scheppner and CATS for making it freely-distributable
- \* all the other unnamed beta-testers on the PufferFish mailing list

and, of course,

\* Fred Fish and all the contributors to the Amiga Freely-Distributable Software Library

#### <span id="page-7-1"></span>**1.10 Possible bugs and enhancements**

If anyone has any suggestions on how to fix/enhance the following, or if they work/don't work, please let me know!

\* Automatic regeneration of failed disks when using ranges Right now, just informs the user of the failure and continues to the next disk.

\* Non-flickering checkboxes

This happens because of my workaround for GA\_ToggleSelect. The checkboxes are specifically set as selected or not selected after an IDCMP\_GADGETUP message because the GA\_ToggleSelect option doesn't seem to work for BOOPSI "buttongclass" objects. As a result, Intuition draws the unselected image before PufferFish draws the selected one.

This happens even with ButtonClass. A fix would be appreciated.

\* Scalable checkboxes Are scaled images even available from BOOPSI? intuition/imageclass.h seems to suggest so, but I've had no luck.

\* Easier layout of gadgets and frames This could probably be made much simpler using a "groupgclass" object, but I have no idea how to set one up. Anyone?